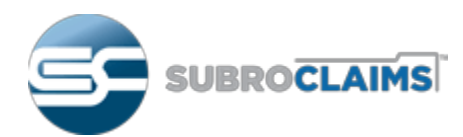

# **CRS Web Tutorial**

SubroClaims 603 Campbell Technology Parkway Campbell, CA 95008-5059

## How To Login

• From the [subroclaims.com](https://subroclaims.com/) website hover over **SIGN IN** and click on CRS WEB.

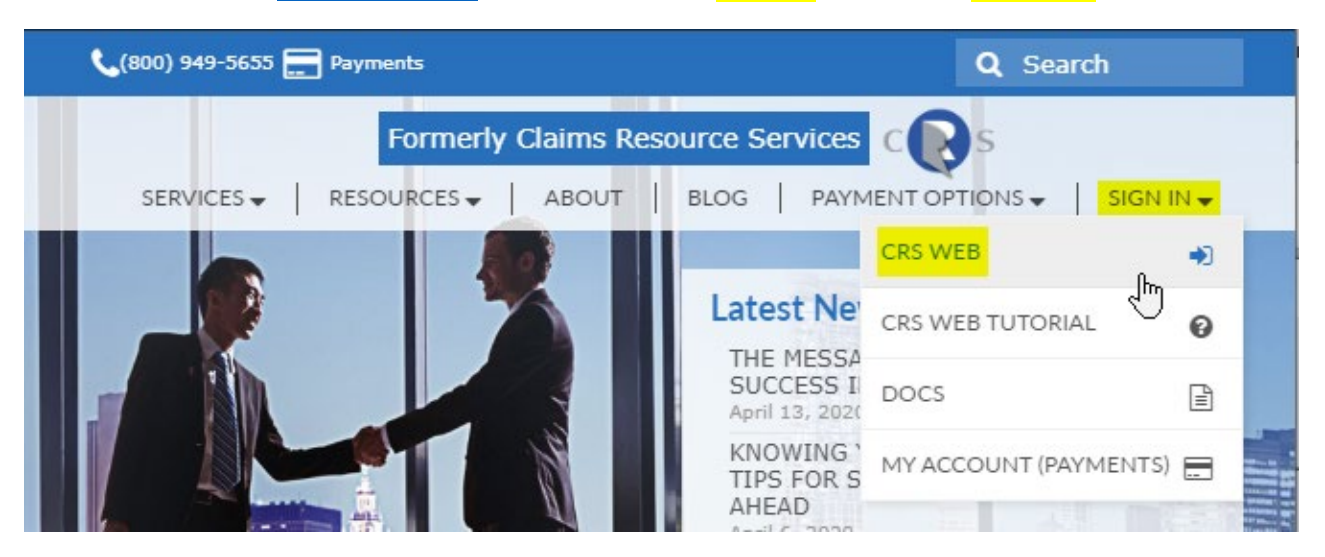

• On the next page enter your email address and password then click Login

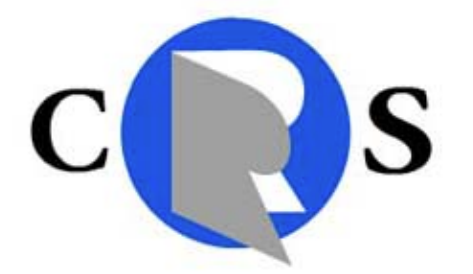

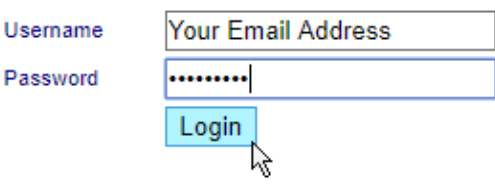

• You will see the screen below.

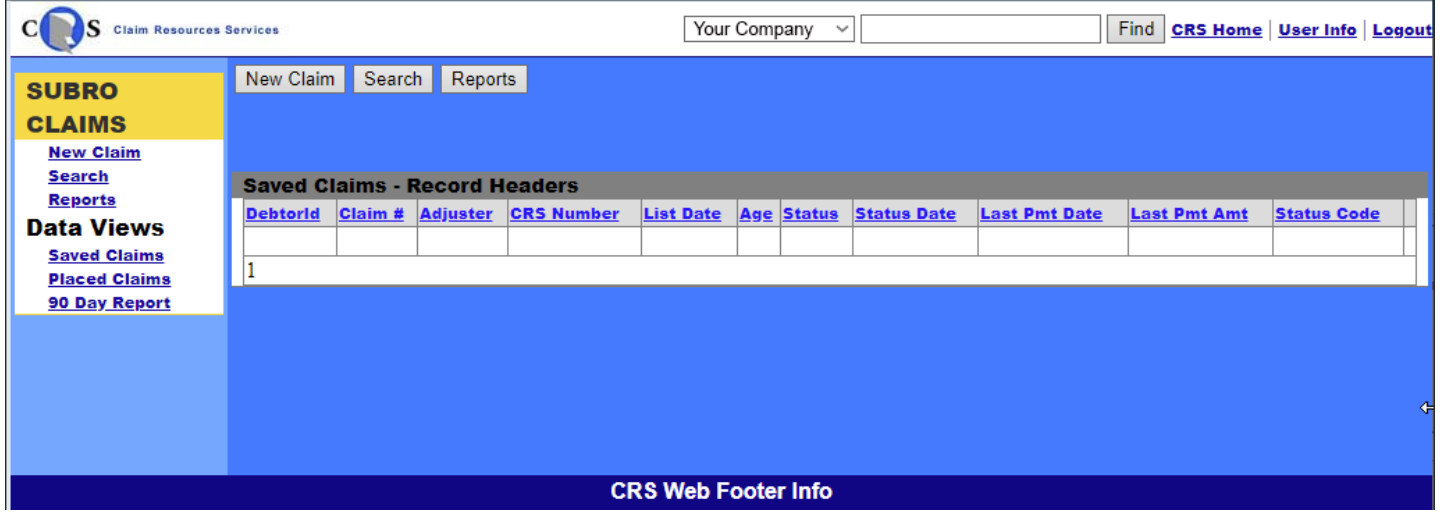

Subroclaims [info@claimsresource.com](mailto:info@claimsresource.com?subject=Question%20About%20CRS%20Web) [subroclaims.com](https://subroclaims.com/)

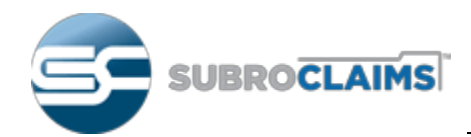

## Finding Information by Claim Number

- Your Company will already be preselected from the drop-down menu.
- Enter a full or partial claims number in the field next to it and click Find.

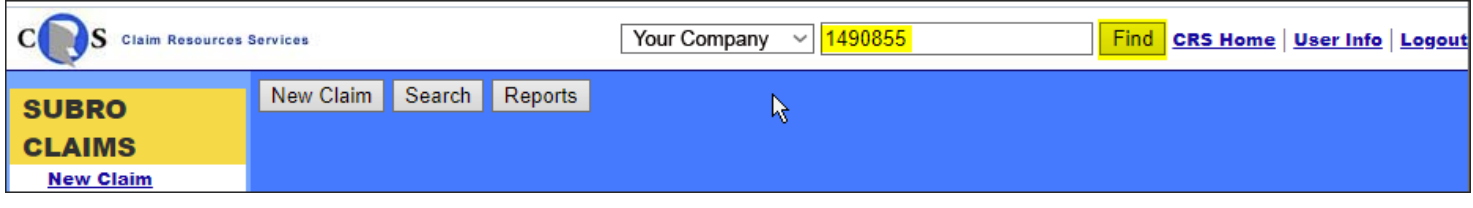

- A list of files will be shown.
- Click **Open** for the file you are interested in.

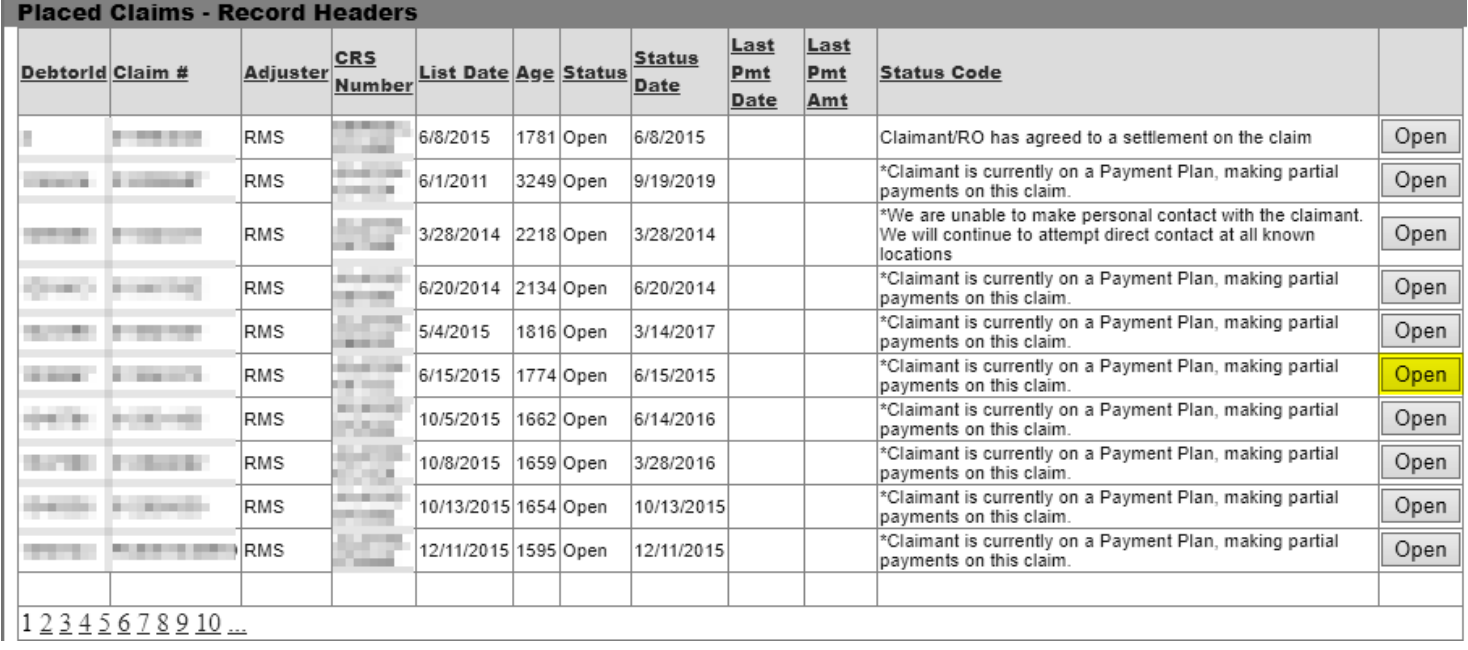

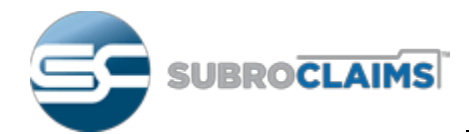

## **CRS Web Tutorial**

- General claim information is displayed at the top and claimant information below.
- Note that there are several tabs that provide Claimant Information.

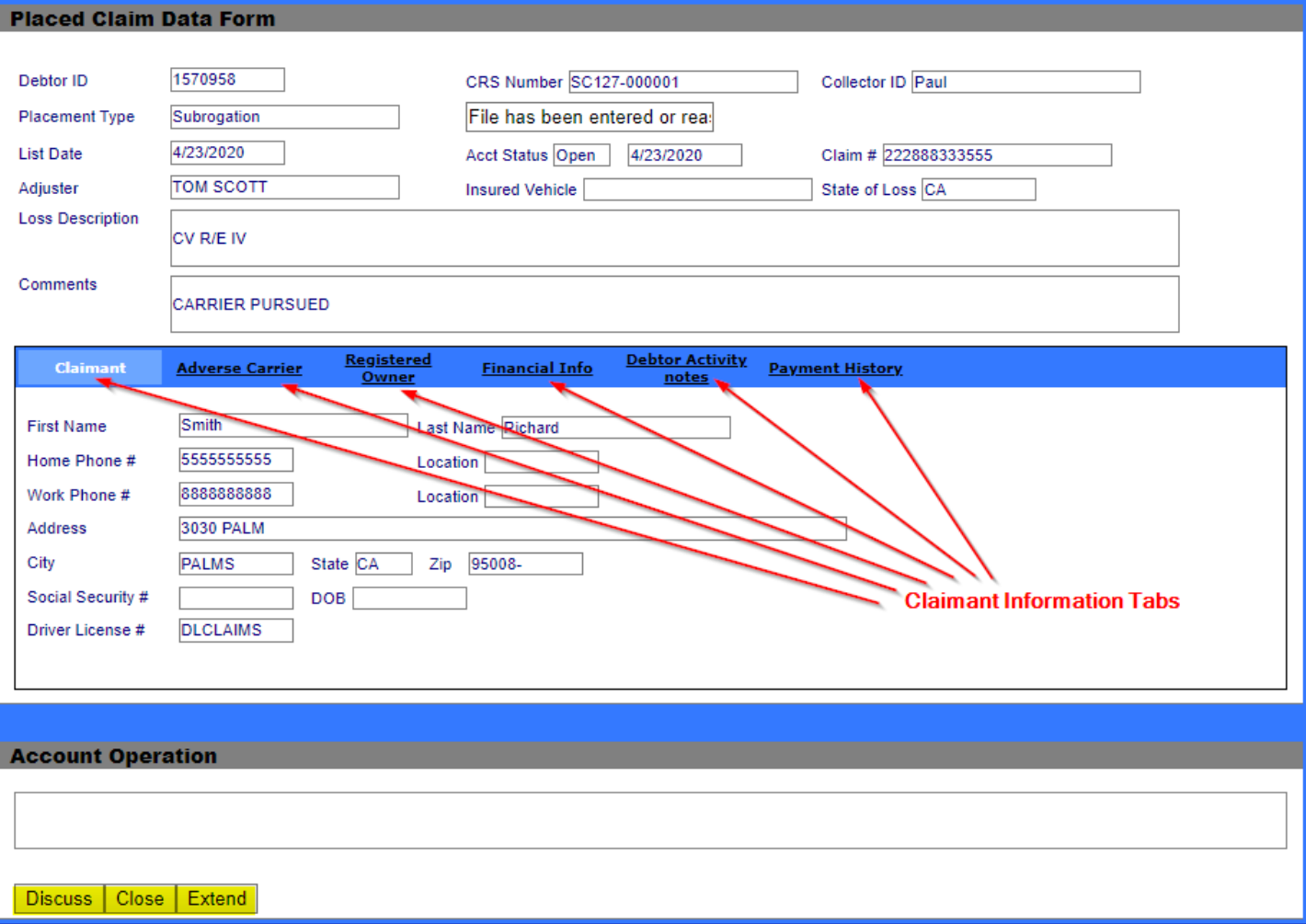

- In the Account Operations section, you can enter notes and messages for the Subroclaims staff. Options are **Discuss**, **Close** or **Extend** the file.
- Once information has been entered and one of the 3 buttons (Discuss, Close or Extend) has been clicked, an email is sent to the Subroclaims team member who is responsible for this file. In addition, the notes are added to the CRS Web database for documentation.

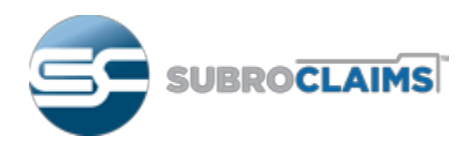

## Common Tasks

Most commonly **Activity Notes** and **Payment Activity** information needs to be accessed.

#### *Activity Notes*:

• Click on **Debtor Activity notes** and a chronological list of activities is displayed with the most recent activity at the top.

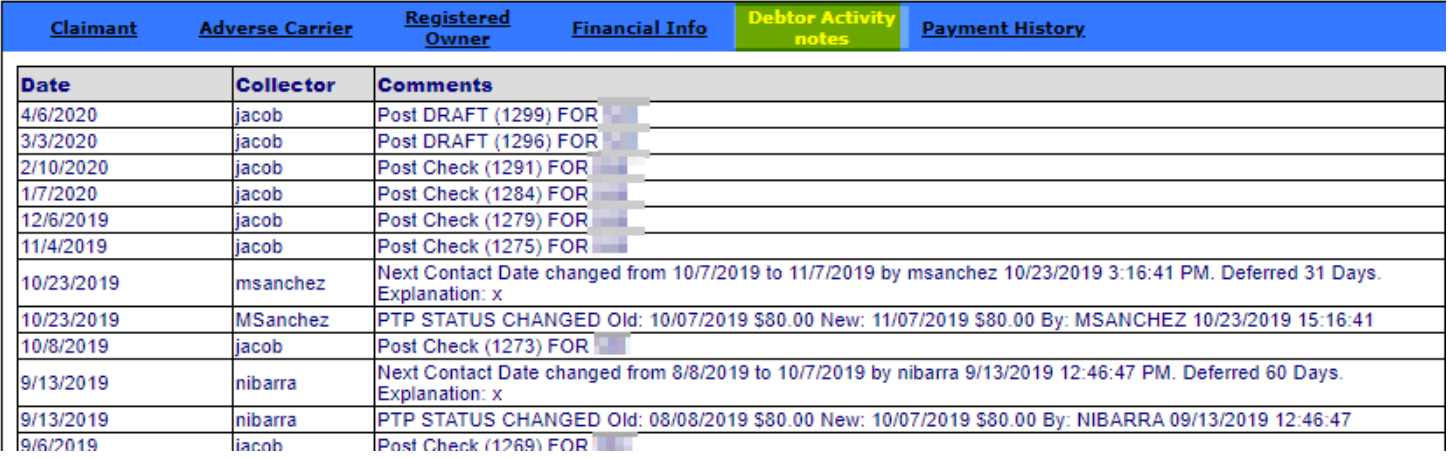

#### *Payment History*:

• Click on Payment History and a chronological list of payments is displayed with the oldest payment at the top.

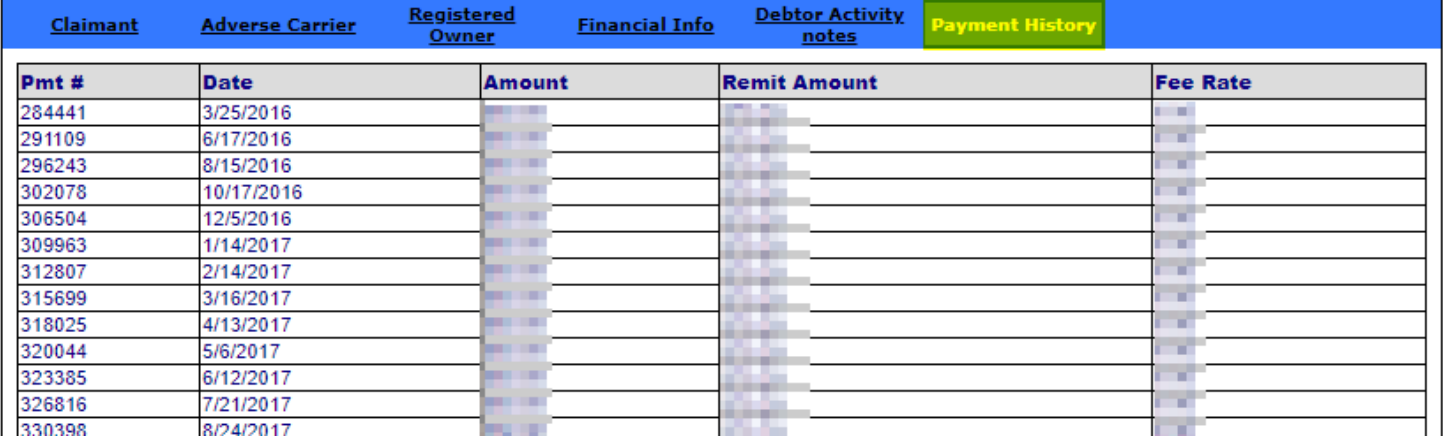

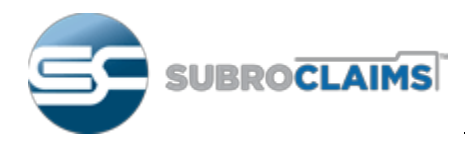

### *Changing Your Password and other User Information*

• Click on User Info on the top right corner

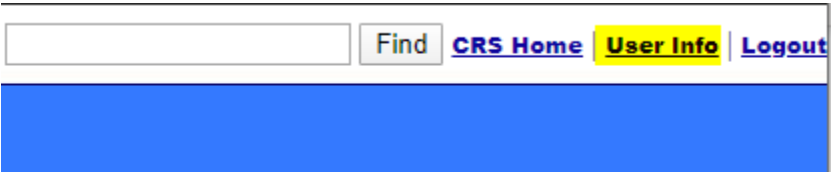

• The following form will appear that allows you to change your user information including the password.

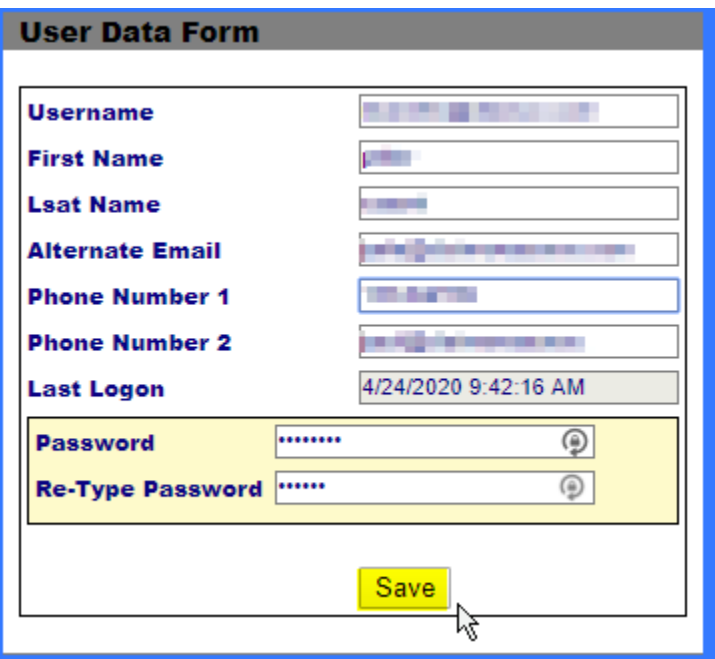

• Make the necessary changes and click Save when done.

#### *Questions About CRS Web*

• If you have questions about CRS Web that are not covered in this tutorial, please send an email to [info@claimsresource.com](mailto:info@claimsresource.com?subject=Question%20About%20CRS%20Web) and an expert will get back to you shortly.